## **Inspect case originating document**

This step-by-step guide outlines the general process required to inspect documents using iCMS. It is for general guidance only. The screenshots provided hereunder are for general illustration purpose and may not be specific for the case/document concerned.

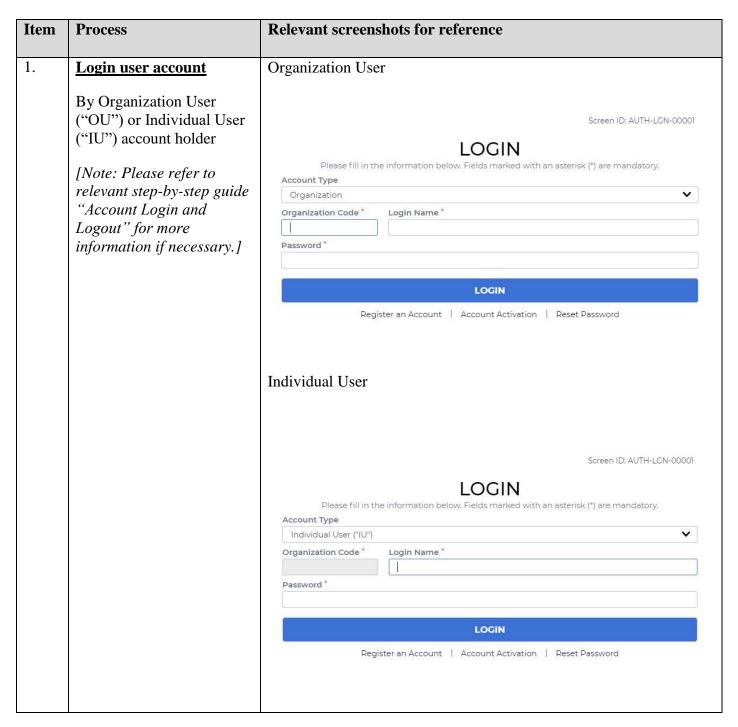

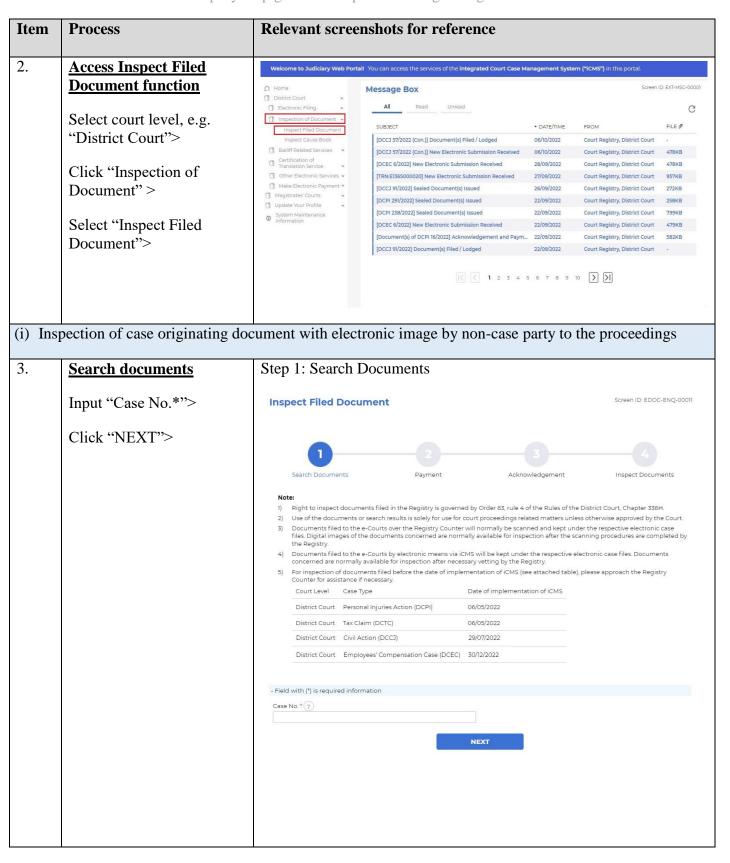

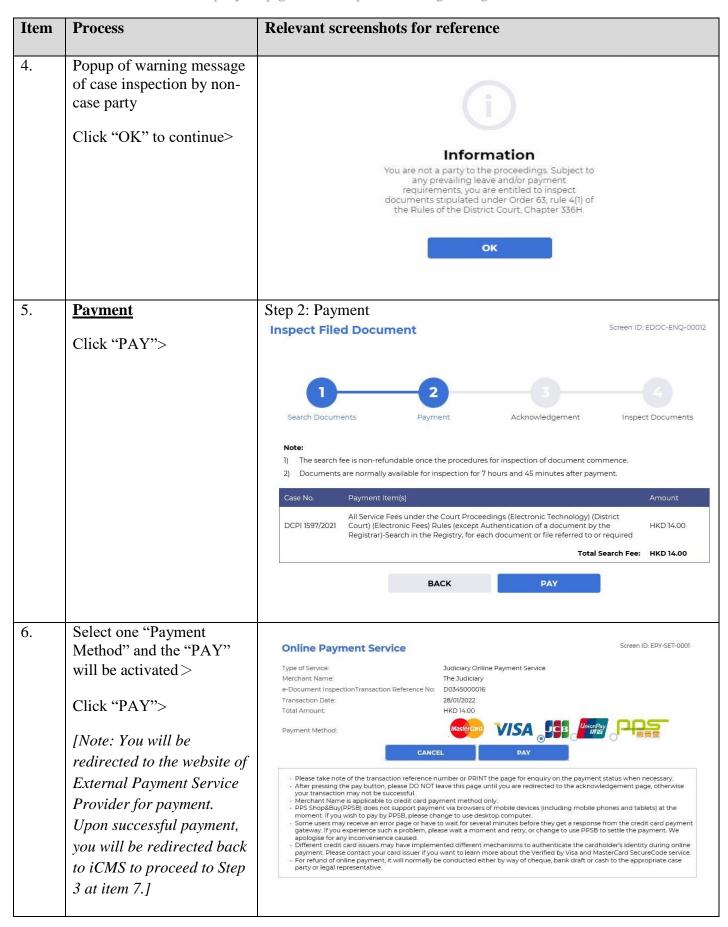

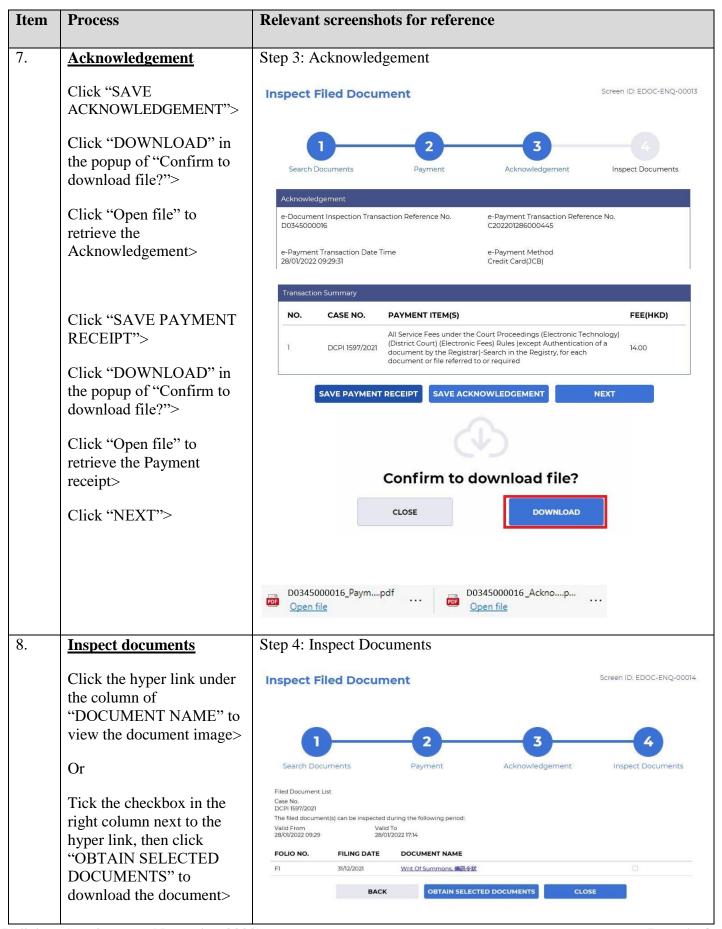

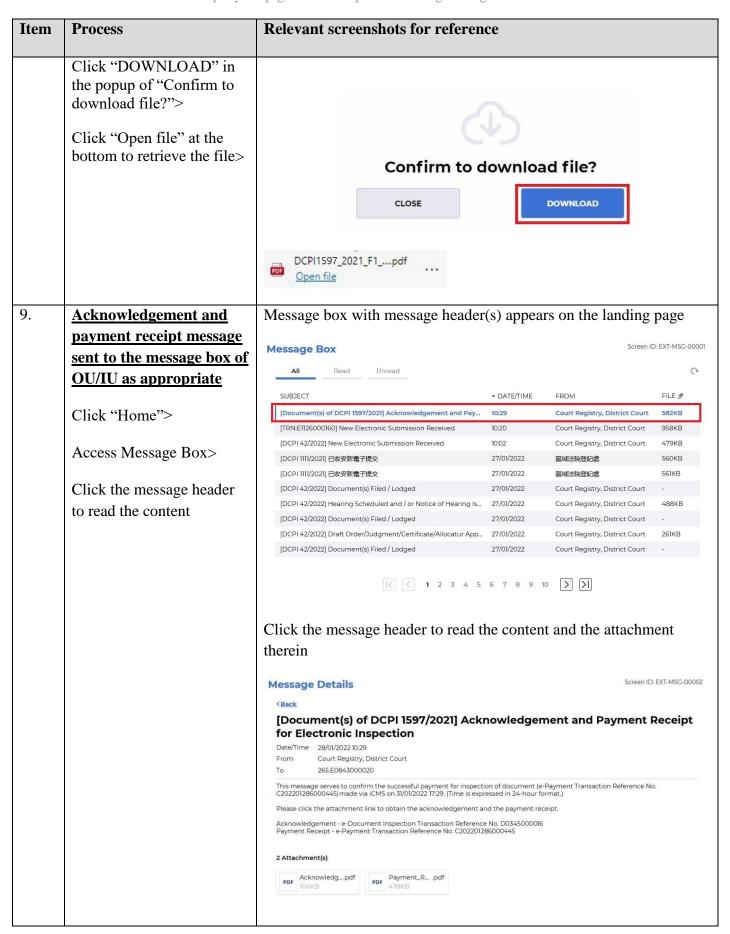

| Item     | Process                                                                            | Relevant screenshots for reference                                                                                                    |                                                                                                    |                                                                                                    |                                                                                                    |
|----------|------------------------------------------------------------------------------------|----------------------------------------------------------------------------------------------------|----------------------------------------------------------------------------------------------------|----------------------------------------------------------------------------------------------------|----------------------------------------------------------------------------------------------------|
| (ii) Ins | spection of case originating do                                                    | cument without electro                                                                                                    | onic image                                                                                                    |                                                                                                    |                                                                                                    |
| 10.      | Search documents                                                                   | Step 1: Search Documents                                                                                                    |                                                                                                    |                                                                                                    |                                                                                                    |
|          | Input "Case No.*">                                                                 | Inspect Filed Document                                                                                                    |                                                                                                    |                                                                                                    | Screen ID: EDOC-ENQ-00011                                                                                |
|          | Click "NEXT">                                                                      |                                                                                                    |                                                                                                    |                                                                                                    |                                                                                                    |
|          |                                                                                    | Search Documents                                                                                                    | Payment                                                                                                    | Acknowledgement                                                                                         | Inspect Documents                                                                                        |
|          |                                                                                    | 3) Documents filed to the e-Courts of files. Digital images of the docum the Registry. 4) Documents filed to the e-Courts be concerned are normally available.                                             | ver the Registry Counter<br>ents concerned are norm<br>y electronic means via io<br>or inspection after neces<br>before the date of imple<br>Action (DCPI) | mentation of iCMS (see attached table), Date of implementation of iCMS 06/05/2022 06/05/2022 29/07/2022 | er the respective electronic case<br>nning procedures are completed by<br>ectronic case files. Documents |
| 11.      | Availability of electronic record  Alert for document not available for electronic | Document(s) below is/are not available for electronic inspection.  FOLIO NO. FILING DATE DOCUMENT NAME                                                                                                    |                                                                                                    |                                                                                                    |                                                                                                    |
|          | inspection                                                                         | F1 30                                                                                                    | 0/12/2021                                                                                                    | Writ Of Summons<br>for Scanning)                                                                        | s, 傳訊令狀 (Pending                                                                                         |
|          |                                                                                    | Please approach the Registry Counter for assistance if necessary.  OK  Color Legend:  Blue (Text in bold font)  Electronic record will be available at a later time when the processing work is completed. |                                                                                                    |                                                                                                    |                                                                                                    |